#### **ما هى ماتالب؟**

ماتلاب أداة مفيدة جدا في تحليل وتصميم الأنظمة الإلكترونية باستخدام الحاسب، وقد أصبحت ً ذات تواجد واسع في المناهج الهندسية كما أنها تسخدم صناعياً في تصميم الأنظمة ومحاكاتها.

جاءت كلمة ماتلاب MATLAB من الأحرف الأولي للعبارة Matrix Laboratory أي مختبر المصنفو فات، يحث تتعامل لغة ماتلاب مع الثو ابت و المتحو لات كمصنفو فات ر ياضية، وبناءً على ذلك العمليات الر ياضية الإفتر اضية في ماتلاب هي عمليات على مصفو فات. مثلاً

#### a\*b هي عملية ضرب مصفو فتين الأولى a والثانيةb

هذا يعني أن البرنامج المكتوب بلغة ماتلاب سيكون موجزاً أكثر مما لو كان سيكتب بأية لغة ً برِ مجة أخر ي، فالعمليات الر ياضية المعقدة يمكن كتابتها في أسطر ٍ قليلة من لغة ماتلاب دو ن الحاجة إلى الحلقات البر مجية ثم تنفيذها باستخدام الحاسب للحصول على النتائج. هذه المصفوفات ستجعل البرنامج المكتوب بلغة ماتلاب صعباً للفهم لكنها ستجعله ذو كفاءات عالية في الحسابات والإيجاز ، مما جعلها مجمعاً للمهندسين على اختلاف اختصىاصاتهم، فصارت ماتلاب تحمل ً العديد من المكتبات البر مجية في مختلف الاختصـاصـات الـهندسية وخاصـةً الإلكتر ونية.

#### **ماتالب؟!**

ماتلاب برِنامج حاسوبي من إنتاج شركة Math Works بِستطيع أن بِساعدك في حل أنواع مختلفة من المسائل الرياضية التي قد تواجهك كثيراً في در استك أو عملك الـهندسي أو التقني.

بِمكنك أن تستخدم الميز ات المبنية في ماتلاب لحل أنو اع عديدة من المسائل العددية البسيطة، مثل جل معادلتين يمجهو لين :

 $12X - 5Y = 10$  :  $X + 2Y = 24$ 

و الْمز بِد من المسائل المعقدة مثل الاستيفاء الر باضبي، إيجاد حسابات المصنفو فات، إنجاز ِ عمليات معالجة الإشار ة كتحويل فور به، ويناء وتوجبه الشبكات العصبونية.

من أهم و أقوى الميز ات في ماتلاب أنه قادر ٍ على الرسم البياني للعديد من أنو اع المنحنيات، ويجعلك تستطيع تصور وتخيل أعقد التوابع الرياضية والنتائج المخبرية بيانياً. مثلاً: الصور ً الثّلاثة التالية لمنحنيات بيانية رسمت باستخدام تو ابع ماتلاب للرسم البياني.

بالاضافة كونه بر نامج هندسي (و له مجالات أخر ي) يقو م بعمليات تحليل و تمثيل البيانات من خلال معالجة تلك البيانات تبعاً لقاعدة البيانات الخاصة به، فمثلاً يستطيع البر نامج عمل التفاضل differentiation)و التكامل Integration و كذلك يقوم بحل المعادلات الجبرية Algebric Equationsوكذلك المعادلات التفاضلية Differential Equationsنات الربيب العليا والتي قد تصل من الصعوبة ما تصل ليس فقط ذلك بل يستطيع البرنامج عمل التفاضل الجزئي، ويقوم بعمل عمليات الكسر الجزئي Partial fraction بسهولة ويسر والتي تستلزم وقتاً كبيراً لعملها بالطرق التقليدية، هذا من الناحية الأكاديمية، أما من الناحية التطبيقية فيستطيع البر نامج العمل في جميع المجالات الهندسية مثل أنظمة التحكم ,Control System وفي مجال الميكانيكا ,Mechanical Fieldشور الإلكتر ونيات Electronics وصناعة السيارات السياريات Automotive Industry وكذلك مجال الطيران والدفاع الجوي Aerospace and ,Defenseوالكثير من التطبيقات الهندسية

بوفر الماتلاب دوال وتسهيلات للتعامل مع الصوت والصوة والفيديو والرسوم ذات الابعاد الثنائبة وا**لثلاثية** 

يدعم ماتلاب الللغات والتطبيقات الاخرى ويوفر روابط للتواصل معها ۖ لذا يستهلك الماتلاب جزء كير من الذاكرة صل الى حجم الذاكرة بالكامل

**واجهة البرنامج** تتسم واجهة البرنامج بالسهولة في التعامل معها، حيث يتم تقسيم مناطق العمل بها إلى ثلاث مناطق رِئيسية وهي كالتالي نافذة الأوامر Command Window و تاريخ الأوامر Command History و منطقة العمل Workspace، إنظر الصورة التالية.

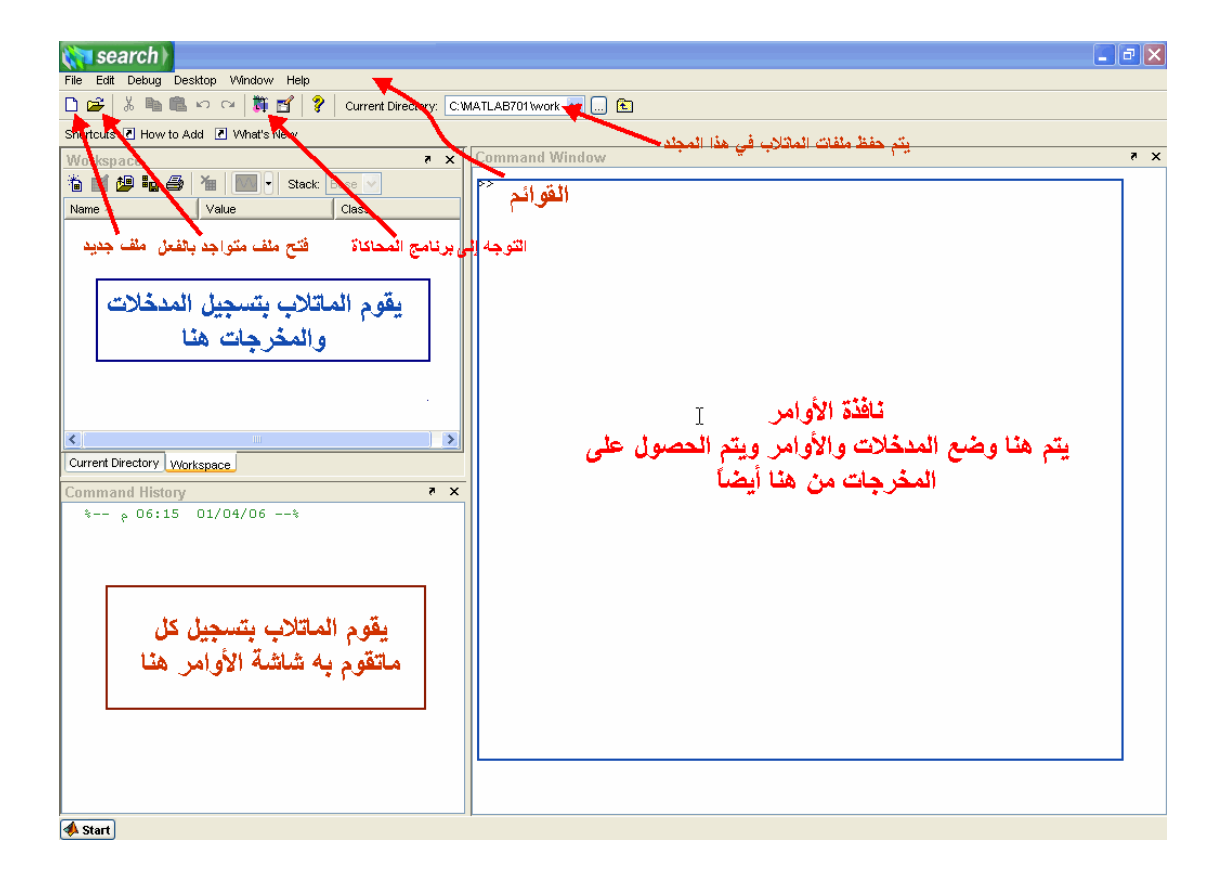

**نافذة الأوامر Command Window : حي**ث يتم إدخال المدخلاتInputs والأوامر Commands ويعمل الماتلاب على تحليل تلك البيانات ومدى مطابقة المدخلات للوظيفة المطلوبة منه، حتى تحصل على النتائج في نفس الشاشة. حيث نلاحظ ظهور العلامة << والتي يقف المؤشر عندها ۖ مننتظرا تنفيذ أي امر يقوم المستخدم بادخاله بمجرد الضغط على مفتاح (enter) م**نطقة العملWorkspace: ح**يث يقوم الماتلاب بتسجيل المدخلاتInputs والمخرجات Outputs في هذه الشاشة.

ِملاحظة :عند بدء العمل على الماتلاب لأول مرة ,لاتظهر نافذةWorkspace وحتى تظهر إضغط بزر الفأرة على ألمالوس كما في الصورة التالية Workspace

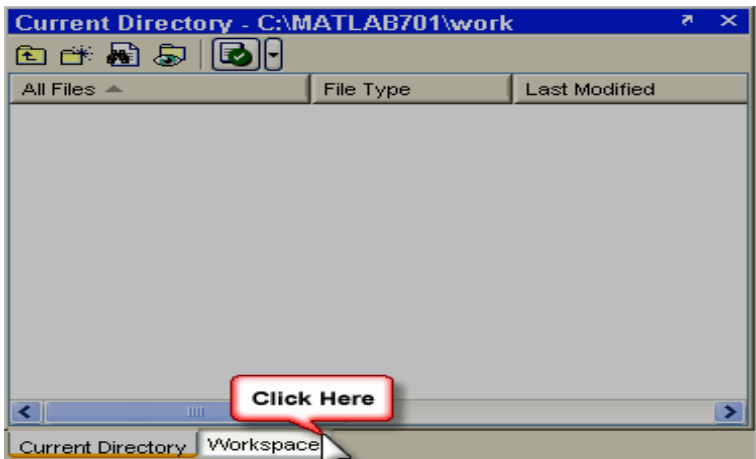

نافذة تسجيل الأوامر Command History يتم تسجيل كل ما يقوم به المستخدم على الماتلاب في هذه النافذة إنظل الْصورة التالية:

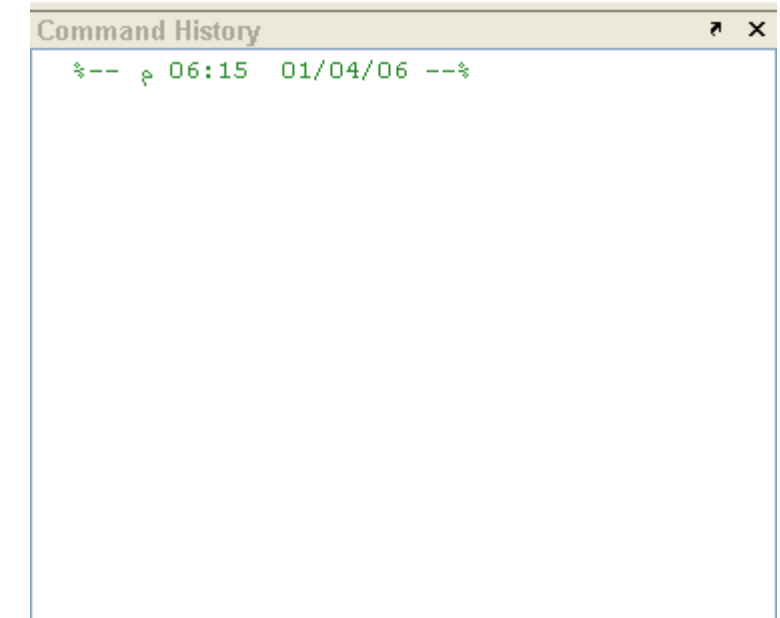

قائمة إبدأStart : تستخدم هذه القائمة للوصول إلى التطبيق المراد تنفيذه ,تستخدم هذالقائمة في المراحل المتقدمة في برنامج الماتلاب

لائّح ٍِف File تتكون هذه القائمة من العديد من الخيارات ,والتي تنفذ كل منها وظيفة محددة باقي البرامج

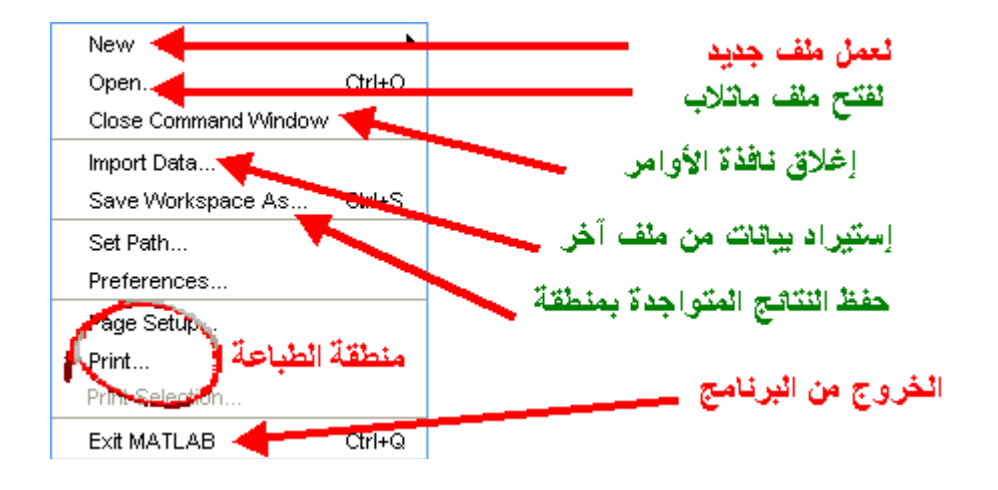

قائمة Debug هذه القائمة خاصـة بمعالجة البيانات ¸والطريقة المتبعة من قبل برنامج الماتلاب في مواجهة الاخطاء

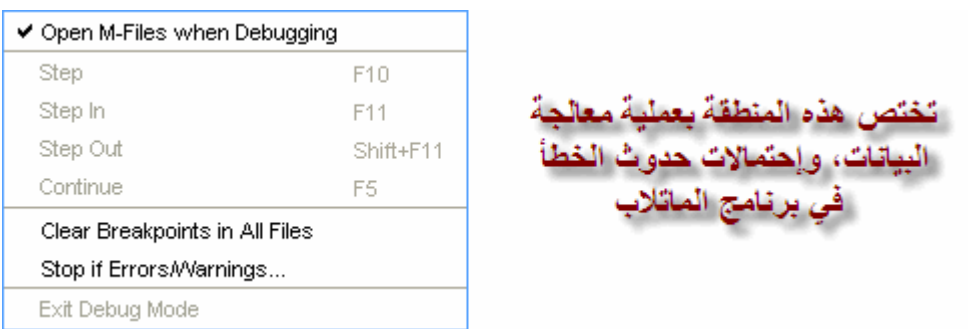

فمثلاً قم بإختيار ... Stop If Errors/Warnings **قائمت Desktop:** في هذه القائمة يتم التحكم بمحتوى الواجهة الخاصة ببرنامج الماتلاب، فمثلاً يمكننا إظهار نافذة الأوامر أو إخفائها، أنظر الصورة

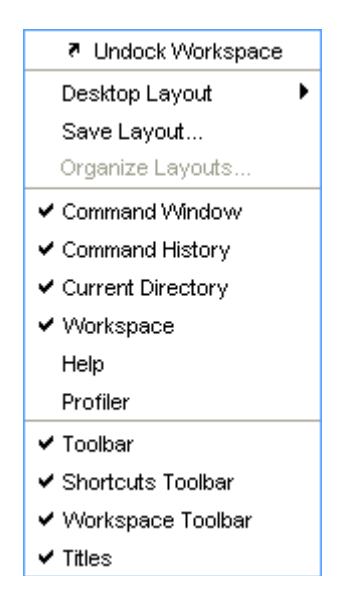

### **قائمت Window:**

حيث بمكنك التنقل بين ملفات الماتلاب المختلفة ,وكذلك النو افذ مثل نافذة الأو امر وغير ها الكثير

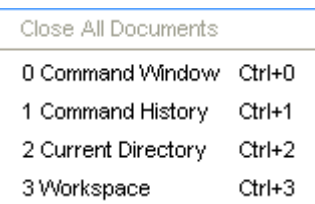

## **قائمتHelp** :

حيث تقوم تلك القائمة ,بتوفير المساعدات الضرورية في البرنامج ,ووسائل الإتصال بالشرأة المصنعة وآخر التحديثات وكذلك تعلم الماتلاب باللغة الإنجليزية

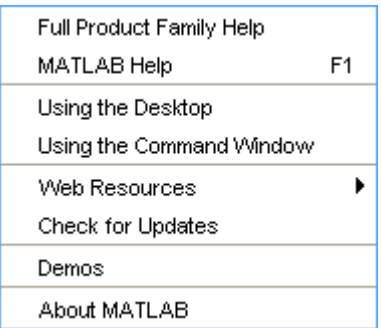

**م.م يىنس كاظم حميد**

# العمليات على المصفوفات ... الجمع و الطرح : تتم عمليـة الجمـع و الطـرح لعناصـر المصـفوفات عنصـر لعنصـر أي يجب أن يكون عدد عناصر المصفوفتين ( درجة المصفوفتين ) متساوية:

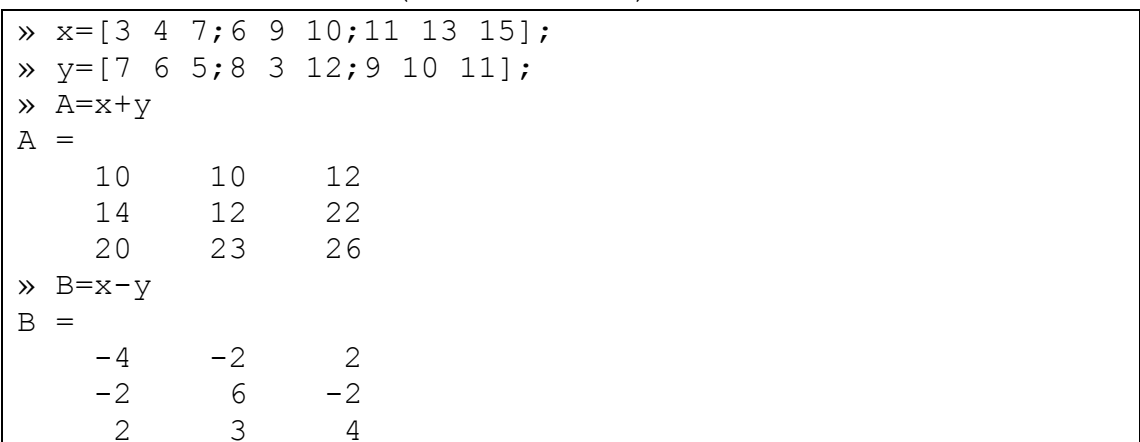

جداء الأشعة و منقول الأشعة ...

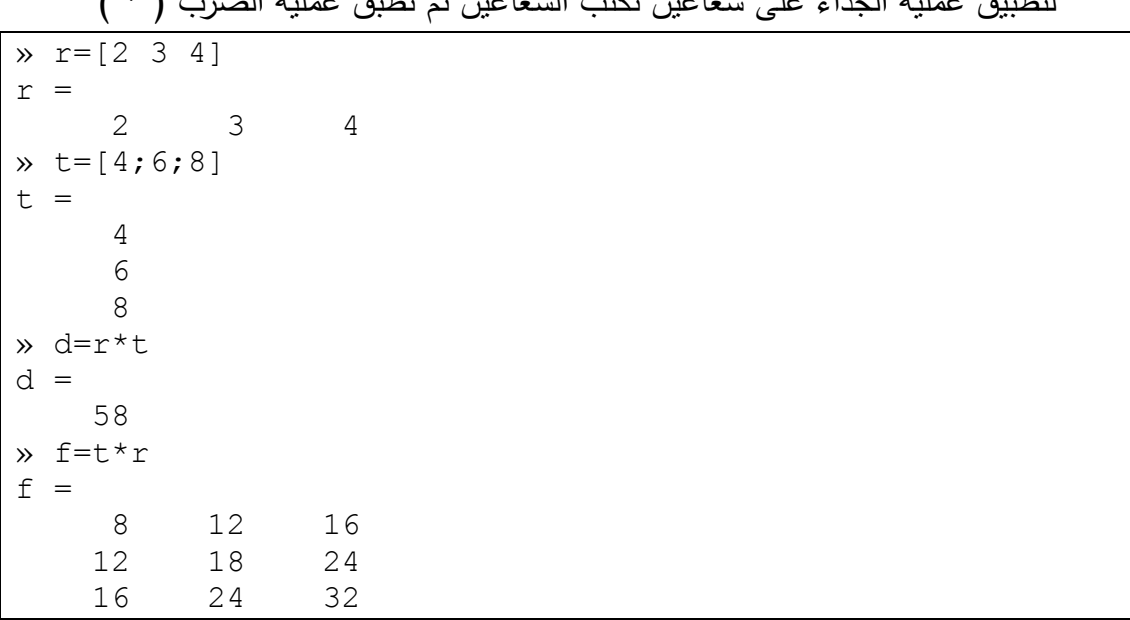

tate to contability of the short in the state of the  $\left( \begin{array}{c} * \\ * \end{array} \right)$ 

لاحظ أنه يجب أن يكون عدد الأعمدة في الأولى مساوياً عدد الأسطر في الثانية و المصفوفة الناتجة مربعة أبعادها تساوي أسطر الأولى أو أعمدة الثانية. في المثال السابق r\*t نتج عنها مصفوفة ( ١×١ ) أما t\*r نتج عنها مصفوفة ( ٣×٣ ). للحصـول علـى منقـول المصـفوفة نكتـب اسـم المصـفوفة ثـم (' )، عنـد إجـراء عمليـة منقـول المصفوفة على المصفوفات أو الأشعة التي عناصرها عبارة عن أعداد عقدية يتم إبدال الأعداد العقدية بمرافقاتها، فمثلاً

 $x = [1+2i 3+4i]$ 

م,م يونس كاظم حميد

 $z =$  $1.0000 + 2.0000i$  3.0000 + 4.0000i  $\lambda$  z<sup>1</sup>  $ans =$  $1.0000 - 2.0000i$  $3.0000 - 4.0000i$ 

للمحافظة على عناصر المصفوفة نستخدم المعامل ( '. ) بدلاً من ( ' ) أي نضع نقطة على بسار معامل النقل

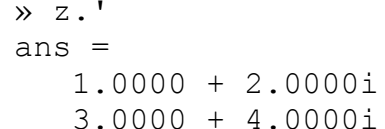

جداء المصنفوفات : ليكون الجداء C=A\*B موجوداً يجب أن يكون ( كما ذكرنا ) عدد أعمدة المصنفوفة A يساوي عدد أسطر المصنفوفة B ، أي إذا كان

 $A(m\times p)$ ,  $B(p\times n)$ 

فان المصنوفة C=A\*B

 $C = A * B$  (m×n)

مثال:

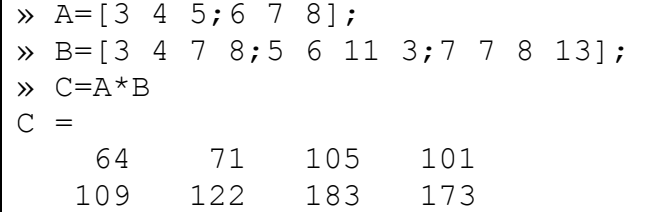

عند استعمال المعامل ( \*. ) أي وضمع نقطـة إلـى يسـار إشـارة الضـرب يـتم ضـرب عناصـر المصفوفة عنصر لعنصر أي يجب أن تكون المصفوفتان بنفس الأبعاد.

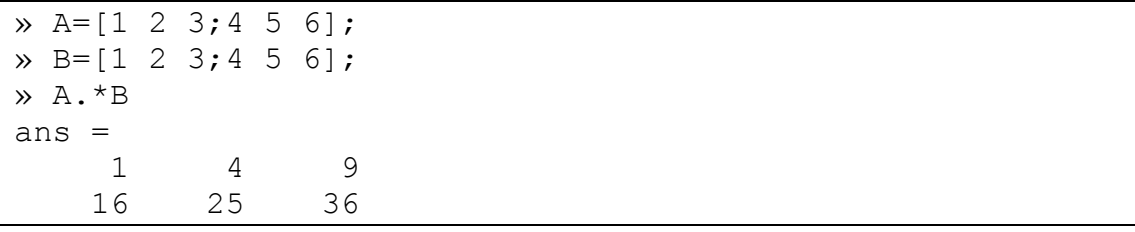

يمكن ضرب المصفوفات بعدد ثابت و يؤدي ذلك إلى ضرب جميع عناصر المصفوفة بهذا العدد

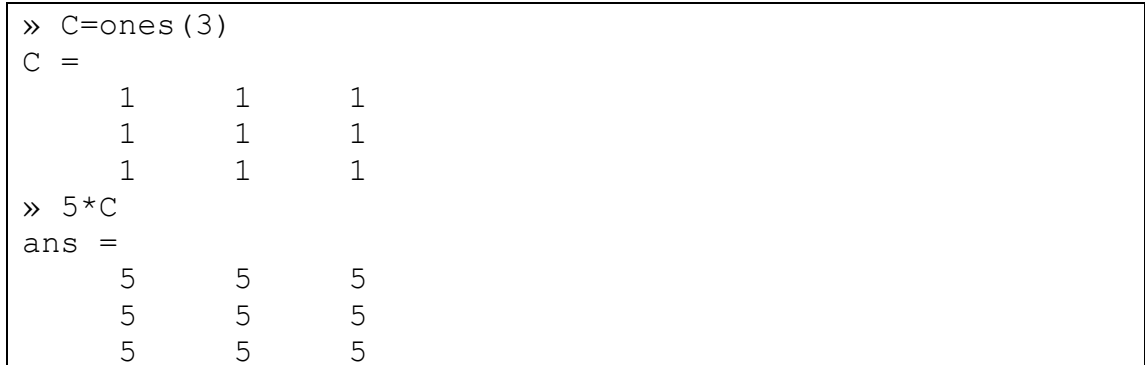

معين المصفوفة و مقلوب المصفوفة ... إذا كانت المصفوفة A مربعة، للحصول على معين المصفوفة نستخدم الأمر  $D = det(A)$ أما للحصول على مقلوب المصفوفة نستخدم الأمر  $D=inv(A)$ لنقسيم مصفوفتين A/B نأخذ مقلوب B و نضربه بـ A، نابع المثال النالي...

» A=[3 4 5;6 7 8; 5 8 6];  $\rightarrow$  B=[3 4 7;5 6 11;7 7 8];  $\ast$  inv(B)  $*A$  $ans =$ 2.0833 1.5833  $0.2500$  $-2.4167$  $-0.9167$  $-0.2500$ 0.9167  $0.4167$ 0.7500

لاحظ أنه إذا ضربنا مقلوب مصفوفة بالمصفوفة نفسها نحصل على المصفوفة الواحدية ...

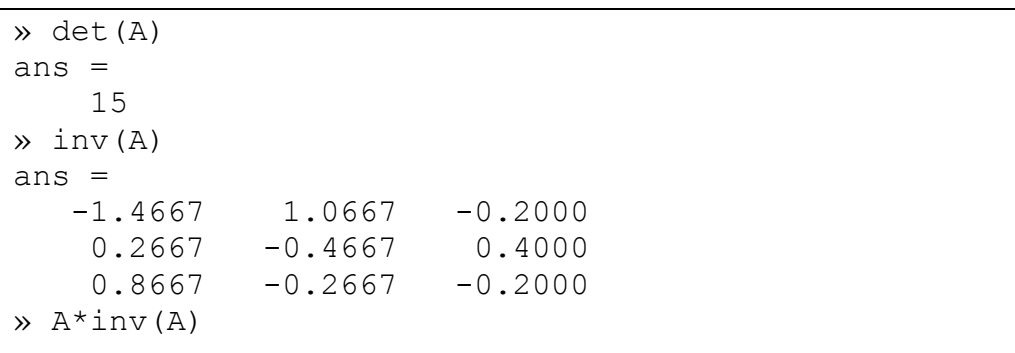

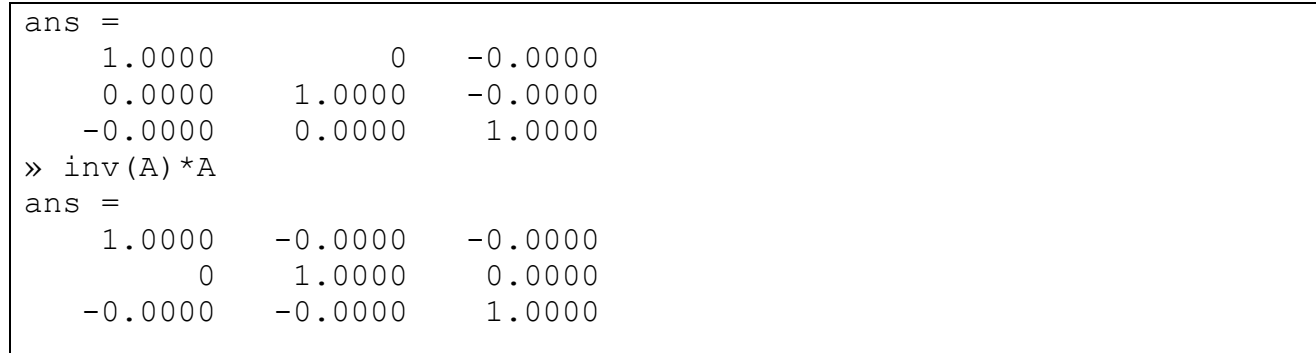

رفع المصفوفة إلى قوة ...

إذا كانت المصفوفة A مربعة و p عدد صحيح موجب فعند رفع المصفوفة A للقوة p أي عند تتفيذ العملية ( A^p )يتم ضرب المصنفوفة بنفسها p مرة. إذا كانت p عدد صحيح سالب فإنــه عنـد نتفيـذ العمليــة ( A^(-p) ) يـتم ضـرب مقلـوب المصــفوفة (inv(A بنفســه p مـرة. باستخدام المعامل ( ^. ) يتم رفع كل عنصر من عناصر المصفوفة إلى القوة p .

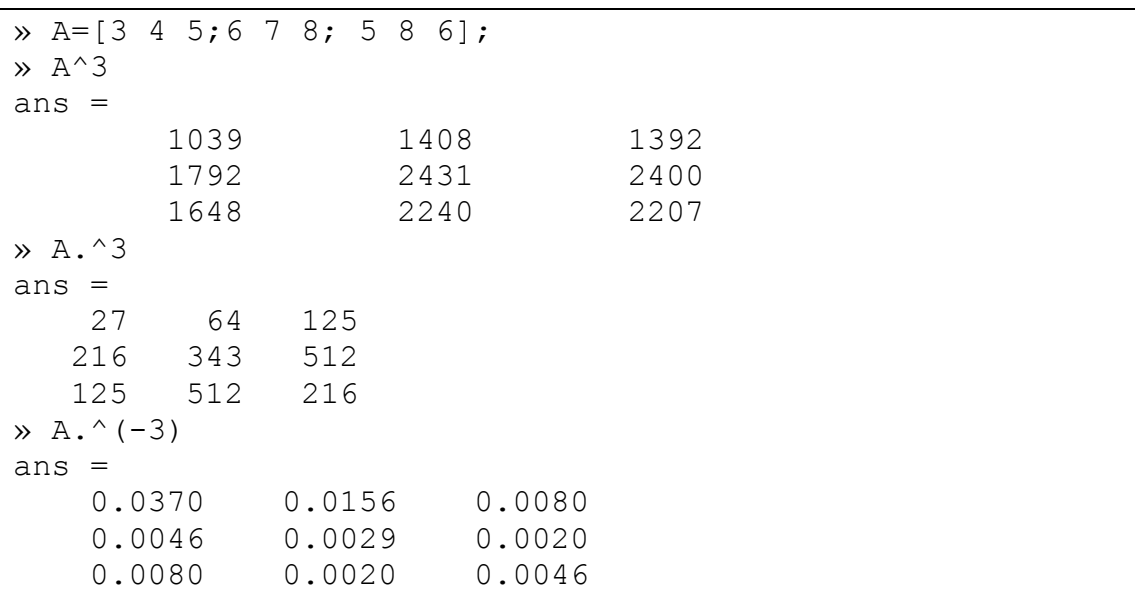

بعض الوظائف الأخرى ... - sqrt(A) بحسب مكافئ النابع A أي A.^(1/2) . − sqrtm(A) يقوم بحساب الجذر التربيعي للمصفوفة A أي مكافئ المصفوفة A^(1/2) و لكن بدقة أكبر . - expm(A) يقوم هذا التابع بحساب expm(A) - logm(A) يقوم هذا التابع بحساب log(A).  $\lambda$ م,م يونس كاظم حميد

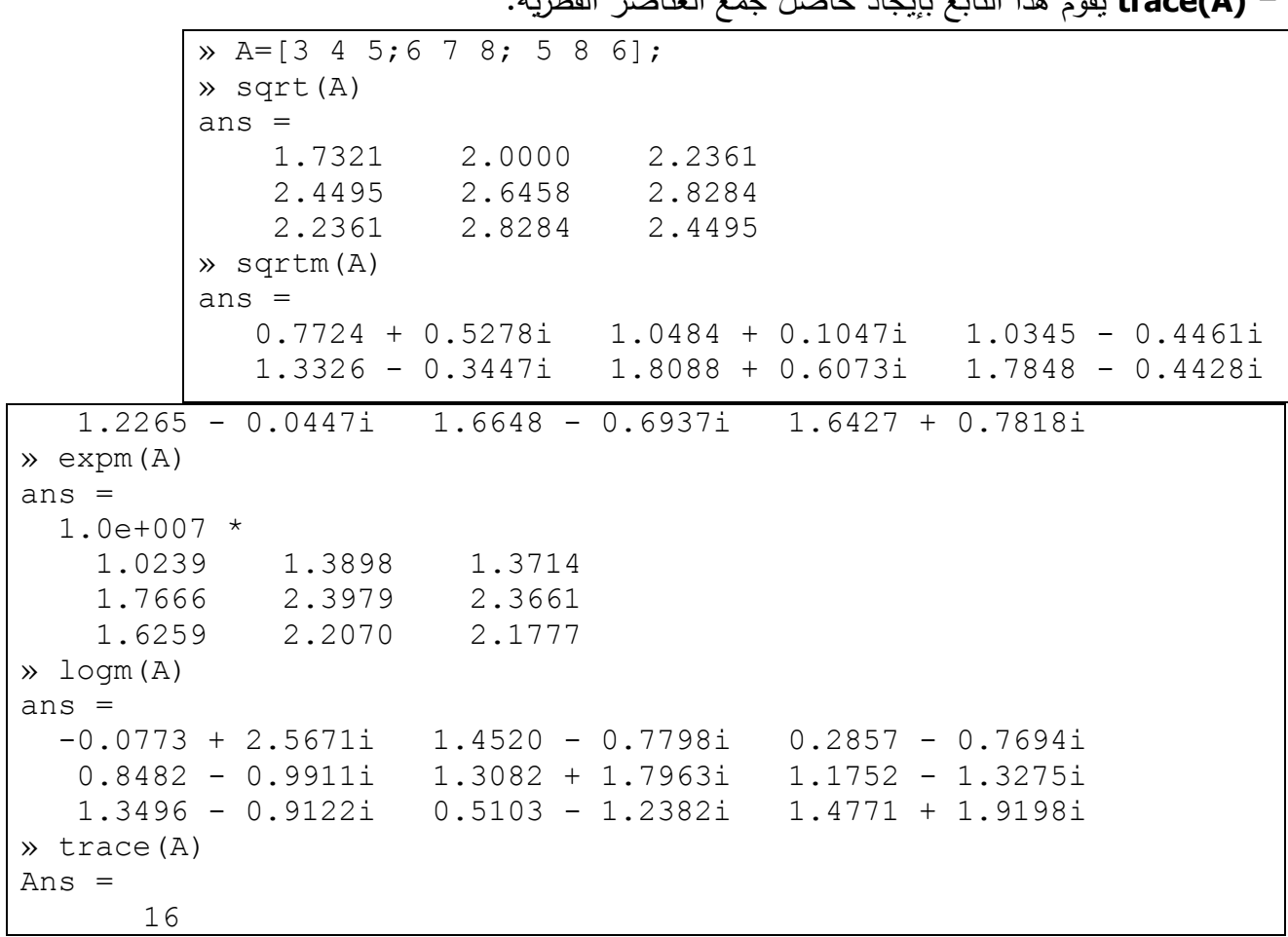

trace(A) وعدد وذا التارم دارجاد حاصل حدم العزامين القطرية

... Format Command ...

يتحكم أمر التتسيق بتتسيق ظهور القيم الناتجة عن عمل البرنامج و ينحصر تأثير الأمر في كيفية ظهور هذه الأرقام على الشاشة فقط و ليس لـه علاقة بطريقة حساب MATLAB لمهذه القيم أو طريقة تخزينه لهم و سنبين فيما يلي بعض أوامر النتسيق المستخدمة في MATLAB ...

إذا كانت لدينا مصفوفة X ...

 $\overline{x}$  X=[4/3 1.2345e-6]

 $X =$ 

1.3333  $0.0000$ 

- ١. أ<u>مر نتسيق format short</u> يحدد للعدد خمس خانات مع فاصلة عشرية عائمة، و هو نفس أمر التتسبق الافتراضـي الذي يستعمله MATLAB — لاحظ المثال السابق.
- مع فاصلة عائمة.

```
» format short e
\times X
X =1.3333e+000 1.2345e-006
```
٣. أ<u>مر التتسيق format long</u> يحدد لعدد ١٥ خانة مع فاصلة عشرية عائمة.

```
» format long
\times X
X =1.333333333333333   0.00000123450000
```
## ٤. أمر النتسيق format long e يعطي الشكل الأسي للعدد مع نحديد ١٥ خانـة و فاصلة عشرية عائمة.

```
» format long e
\times X
X =
```
لإعادة النتسيق إلى الوضـع الافتراضـي إمـا أن نكتب format أو format short. لاحظ انـه يجب كتابة الأوامر السابقة بأحرف صغيرة ليتعرف عليها MATLAB لاحظ المثال التالي.

```
» format
\times X
X =0.00001.3333
» Format
??? Undefined variable or capitalized internal function
Format; Caps Lock may be on.
```
كثيرات الحدود Polynomials ...

يوجد في MATLAB عدد من التوابع لإجراء العمليات على كثيرات الحدود سنستعرض بعض هذه النوابع

م,م يونس كاظم حميد

إدخال كثير حدود ...

يتم كتابة كثير الحدود في MATLAB على شكل صف يحتوي على أمثال الحدود مرتبة حسب القوة الأكبر ثم الأصغر و هكذا مثلاً لإدخال كثير الحدود التالي:  $P(x)=x^3-2x+5$ 

نكتب في MATLAB ما يلي:

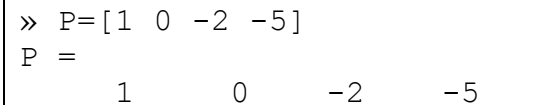

جذور كثير الحدود ...

لإيجاد جذر كثير الحدود نستعمل التابع r**otts ،** فمثلاً لإيجاد جذور كثير الحدود P نكتب:

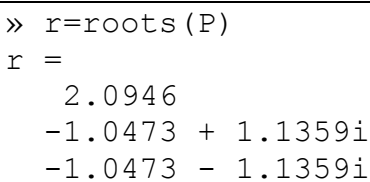

يخزن MATLAB بشكل افتراضـي الجذور في مصـفوفة عمـود. لإعـادة تشكيل كثير الحدود بمعرفة جذوره نستعمل التابع poly ، فمثلاً:

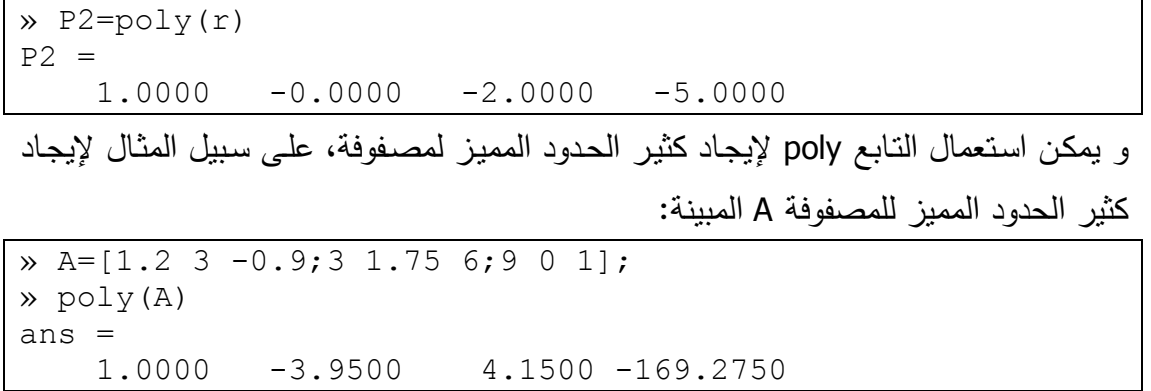

يمكن حساب جذور كثير الحدود المميز هذا باستعمال التابع roots.

حساب قيمة كثير الحدود ...

يمكن حساب قيمة كثير الحدود عند نقطة معينة باستعمال التابع polyval، فمثلاً لحساب فَيِمة كَثِيرِ الحدود P عند النقطة x=5 نكتب:

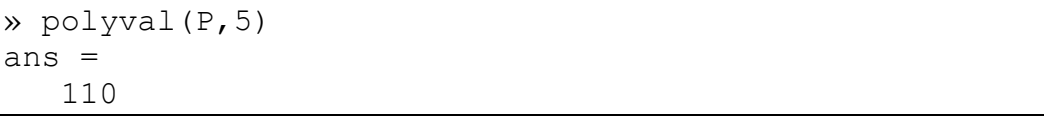

بِمكن إيجـاد قيمـة كثيـر الحدود أيضـاً مـن أجـل مصـفوفة معينـة x ( بـدلاً مـن نقطـة واحـدة ) باستعمال التابع polyvalm، فمثلاً لحساب قيمة كثير الحدود P عند المصفوفة x نكتب كثير الحدود على الشكل:

 $P(x) = x^3 - 2x + 51$ 

حيث Ⅰ هي المصفوفة الواحدية، فإذا كانت قيمة x :

 $x = [2 4 5; -1 0 3; 7 1 5]$ 

فإن:

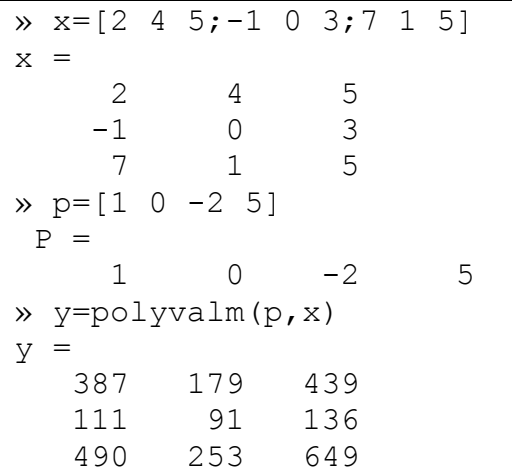

جداء كثيرات الحدود ... لجداء كثيرات الحدود نستعمل التابع **conv،** فمثلاً لحساب جداء كثيري الحدود:  $a(s) = s^2 + 2s + 5$  $b(s) = 4s^2 + 5s + 6$ نكتب أولاً التابعين على الشكل:  $\frac{1}{2}$ 

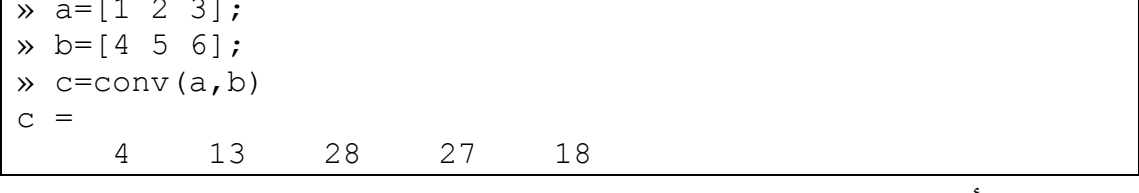

حيث c هي أمثال كثير الحدود الناتج عن عملية الضرب.

# \* المصفوفات Matrices:

.<br>المصفوفات هي عبارة عن ترتيب معين لبيانات معينه وعادة ما تكون هذه البيانات أرقاماً، والمصفوفة تتكون من صفوف وأعمدة وعادة ما نقول من النظام (mxn) حيث أن m هو عدد الصفوف و n هو عدد الأعمدة.  $\gg$  Matrix=[1,2,3,;4,5,6;7,8,9]

 $Matrix =$ 

م,م يونس كاظم حميد

 $\begin{array}{ccc} 1 & 2 & 3 \\ 4 & 5 & 6 \end{array}$ 5 6 7 8 9 كذلك إذا كان لدينا مصفوفة فأننا نستطيع إيجاد الصف الثاني أو الثالث من المصفوفة.  $\gg$  Matrix $(2,$ :)  $ans =$  4 5 6 وكذلك نستطيع إيجاد العمود الثاني أو الثالث من المصفوفة.  $\gg$  Matrix(:,2)  $ans =$  2 5 8 إذ أر دنا جميع عناصر المصفوفة بتر تيب الأعمدة  $\gg$  Matrix(:)  $ans =$  1 4 7 2 5 8 3 6 9 أما إذا أردنا العنصر الواقع في الصف الأول والعامود الثاني:  $\gg$  Matrix $(1,2)$  $ans =$  2 ونحذف صف أو عمود من المصفوفة:  $>>$  Matrix(:,2) = []  $Matrix =$  1 3 4 6 7 9  $>>$  Matrix(2,:) = []  $Matrix =$  1 2 3 7 8 9 ونضيف صف أو عمود للمصفوفة: >> Matrix=[1,2,3,;4,5,6;7,8,9;10,11,12]  $Matrix =$ 1 2 3

 4 5 6 7 8 9 10 11 12 ونجد قطر المصفوفة: >> diag(Matrix) ans = 1 5 9 منقول المصفوفة )Transpose): [ ] لتكن *A a ij* ٌعرف المنقول للمصفوفة A بأنه المصفوفة من الدرجة *n m* مصفوفة من الدرجة التً نحصل علٌها من A بحٌث تكون صفوفها هً أعمدة A وأعمدتها هً صفوف A على التوالً *m n* نرمز للمنقول A بالرمز *T* . *A* >> A=[1 3 5; 2 4 6] A = 1 3 5 2 4 6 >> A' ans = 1 2 3 4 5 6 *ij*[ ] *a A* مصفوفة مربعة من الدرجة n ٌعرف محدد المصفوفة وٌرمز له بالرمز المحددات: لتكن det( ) *A* استقرائٌاً كالتال:ً det( ) 1 *A a n* <sup>11</sup> .1 إذا كان det( ) 2 *A a a a a n* 11 22 12 21 .2 إذا كان .3 إذا كان 1 1 1 1 det( ) ( 1) det 2 *n j j j j A a A n* مثال ٌوضح المحددات: >> A=[1 0 3 ; 4 5 0; 7 8 9] A = 1 0 3 4 5 0 7 8 9 >> det(A) ans = 36 وهنا ٌجب اإلشارة إلى بعض أنواع المصفوفات ذات الحاالت الخاصة التً سوف نوضحها فٌما ٌل:ً

١. المصفوفة الصفرية: وهي التي تكون كل عناصرها عبارة عن أصفار وتعتبر هذه المصفوفة هي المحايد الجمعي للمصفو فات  $\gg$  x=zeros(3,2)  $X =$  0 0 0 0 0 0 ٢. مصفوفة التي جميع عناصرها الواحد الصحيح: وهي المصفوفة التي تتكون جميع عناصرها من الرقم واحد.  $\gg$  x=ones(3,2)  $X =$  1 1 1 1 1 1 ٣ مصفوفة الوحدة : وهي مصفوفة مربعة تكون جميع عناصر القطر الرئيسي لها الواحد الصحيح وباقى عناصر ها الأخر *ي* أصفار <sub>.</sub>  $\gg$  id=eye(4)  $id =$  1 0 0 0  $0 \t1 \t0 \t0$  0 0 1 0 0 0 0 1 **)1-4(جبر المصفوفات**Algebra Matrix **:** .<br>يعتمد جبر المصفوفات على قواعد غير القواعد المعهودة في العمليات الحسابية العادية التي يتم تطبيقها على الأعداد، وسوف نحاول فيما يلي توضيح هذه القواعد بقدر الإمكان: الدوال الخاصة بالمصفوفات: .1 دالة Sum: وهً تقوم بجمع عناصر كل عمود من أعمدة المصفوفة كل على حدة كما فً المثال:  $\gg$  x=[1,2,3;4,5,6;7,8,9]  $x =$  1 2 3 4 5 6 7 8 9  $\gg$  A=sum(x)  $A =$ 

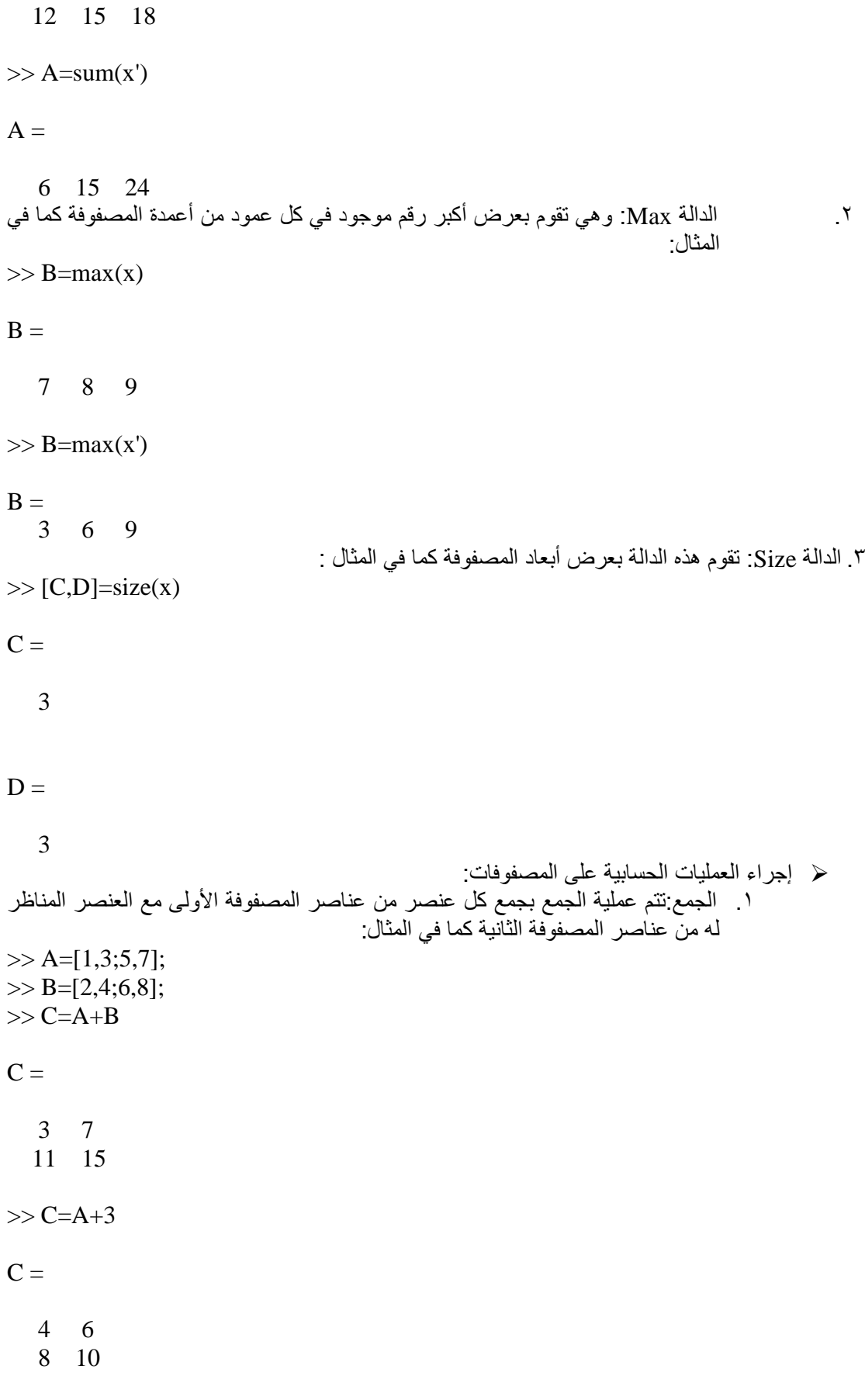

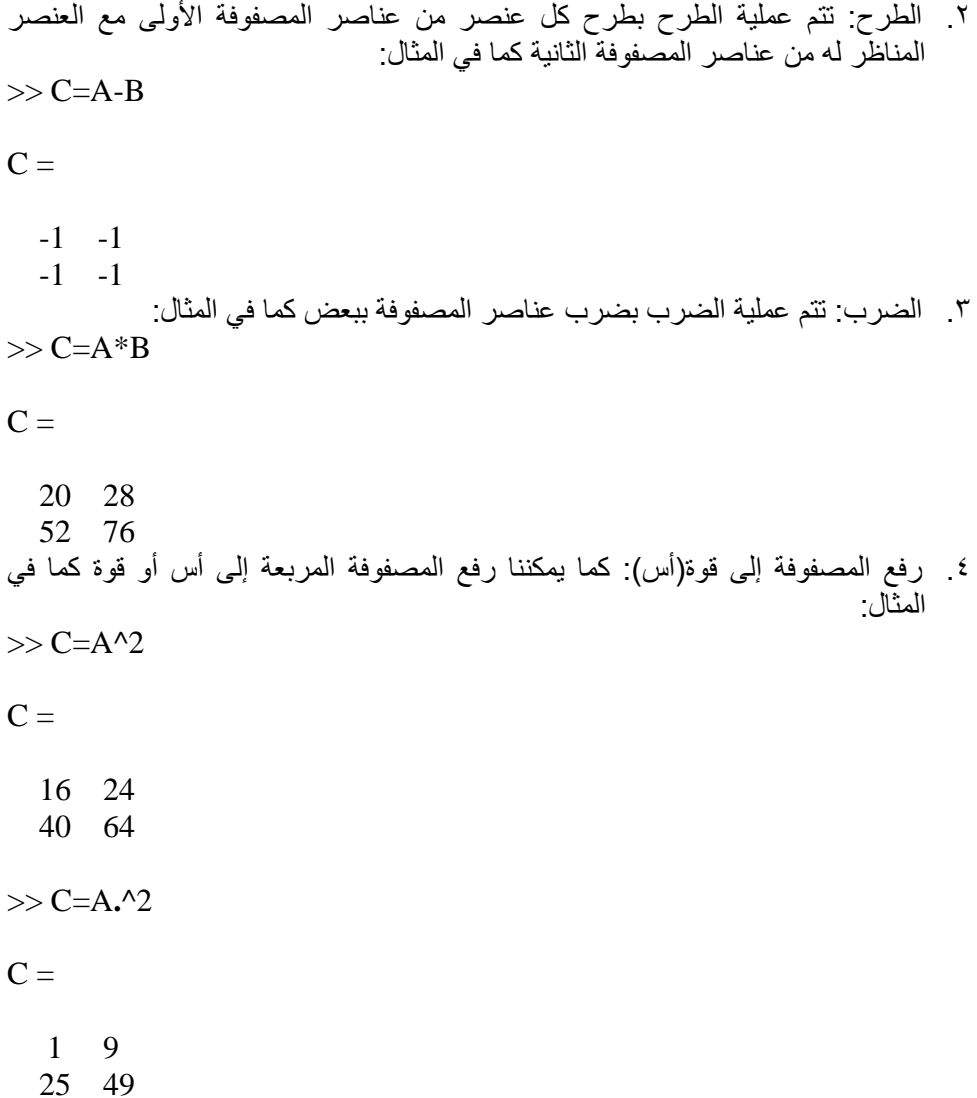

## الدوال المخزنة على MATLAB :

الدوال هي عبارة عن أكواد برمجة سابقة الإعداد أو التجهيز تؤدي لنا وظائف متنوعة ولكل دالة اسم خاص بها لا يتشابه مع غير ها إلا أنه ينبغي التنوية إلى أنه يجب التمييز بين نوعين من الدوال:

 $\eta$ 

١\_ الدوال التي نقوم بكتابتها بنفسنا من خلال ملف من النوع M-File وتخزينها باسم معين لاستخدامها فبما بعد

فإن برنامج الـ Matlab يتيح لنا إمكانية كتابة وأضافة دوال إلى الدوال الأساسية الموجودة فيه، وذلك عن طريق إعداد هذه الدوال كملفات M-File من خلال النافذة وحفظها بإسم معين ِ

يتم حفظ الدالة في m-files ويجب تعريف الدالة في أول سطر مع مر اعاة التالي :

- أن يكون اسم الدالة الموجود في تعريف الدالة هو نفسه الذي يتم به حفظ الدالة.
	- - أن لا يتجاوز اسم الدالة ٣١ حرف .
		- أن يبدأ اسم الدالة بحرف ويمكن إنباعه برمز .

وعند الحاجة للبرنامج يتم كتابة اسم البرنامج ثم استخدامه ، أو يمكن تشغيله من أمر Run الموجود على شاشة الملف مباشرة.

#### **حفظ دالة بسيطة في** file-m **:**

نفتح file-m new ثم نقوم بكتابة البرنامج التالً :

function  $y = sample(x)$ 

y=x+x.^2-x.^4

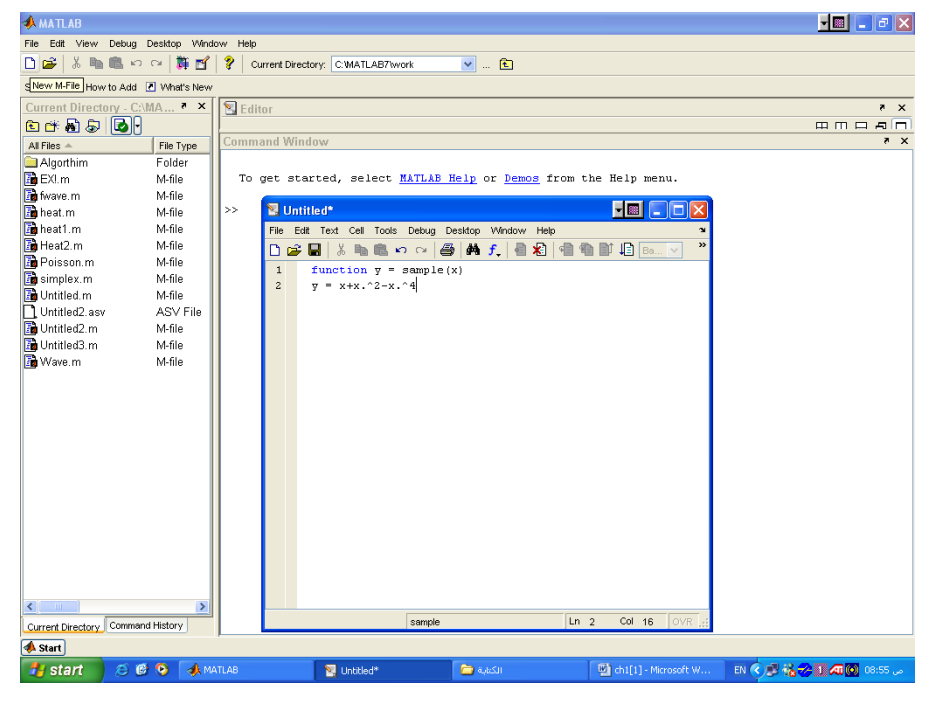

m-file :(١-٢)( الشكل

 $\pm x=3$  ثم نستخدمه لحساب قيمة  $_{\rm V}$  عند

 $\gg$  sample(3)

 $ans =$ 

-69

كما نستخدمه لرسم منحنى الدالة في الفترة [2,2-] :

 $>> x = -2:01:2;$ 

 $\gg$  plot(x,sample(x));

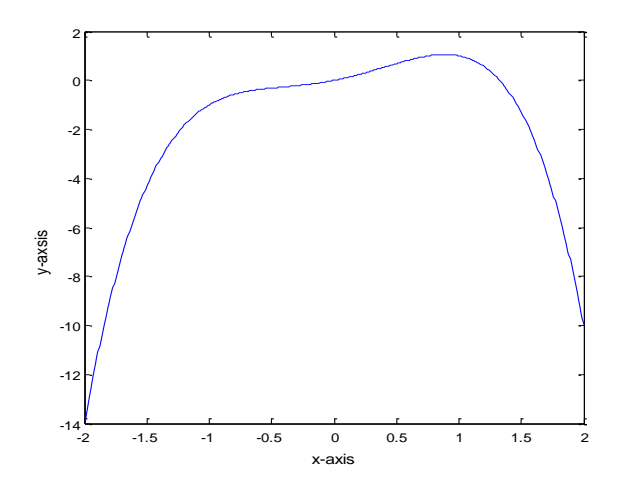

 $y = x+x.^{^{\wedge}2-x.^{^{\wedge}4}$  الشكل (٢-٦): رسم الدالة

.2 الدوال المخزنة فً برنامج الـ Matlab وهً دوال معدة بواسطة الشركة المنتجة للبرنامج ويمكننا استخدامها مباشرة دون الحاجة لمعرفة الكود المكتوب لها.

هناك الكثير من الدوال المخزنة على Matlab ويبين الجدول التالي بعضاً منها :

دوال التقرٌب:

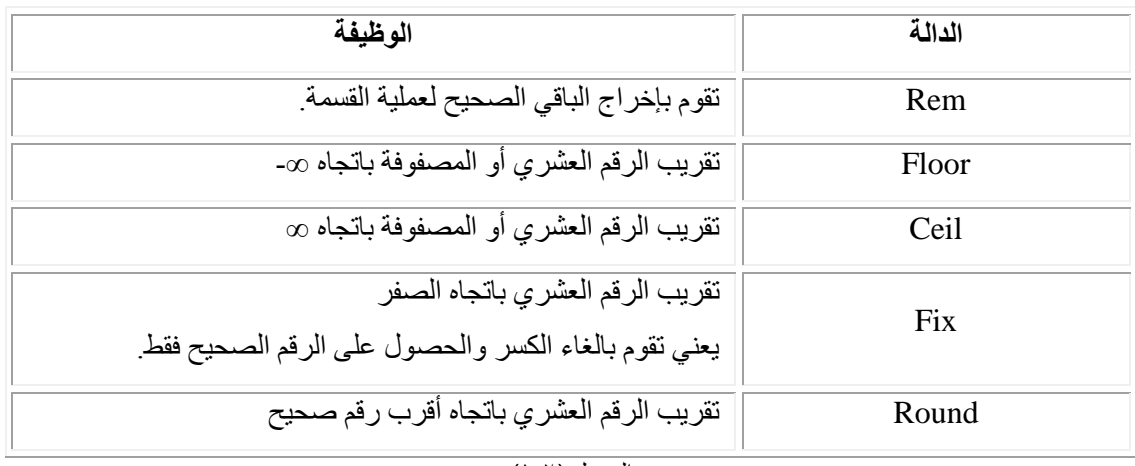

الجدول (٢-١)

الدوال المثلثٌة:

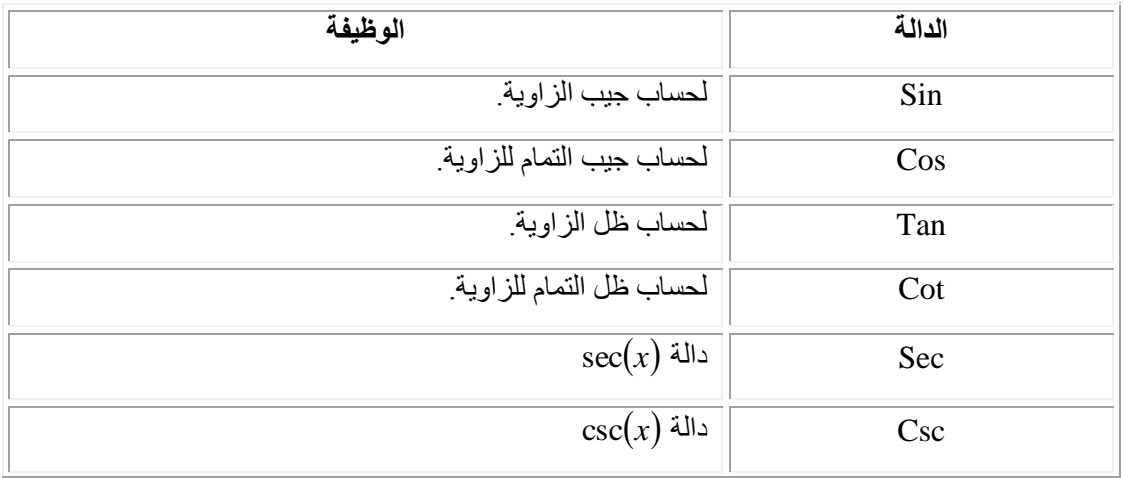

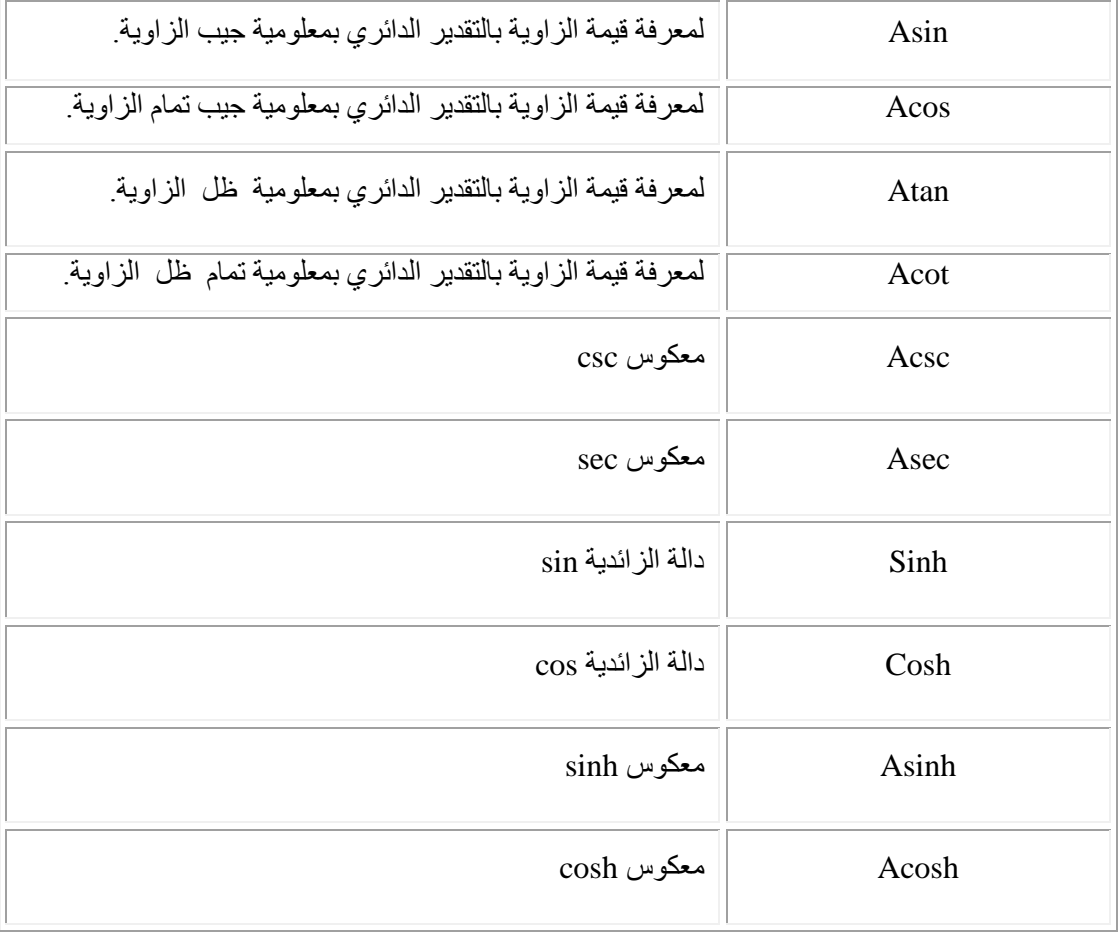

#### الجدول )1-3(

﴿ الدوال الحسابية الأولية:

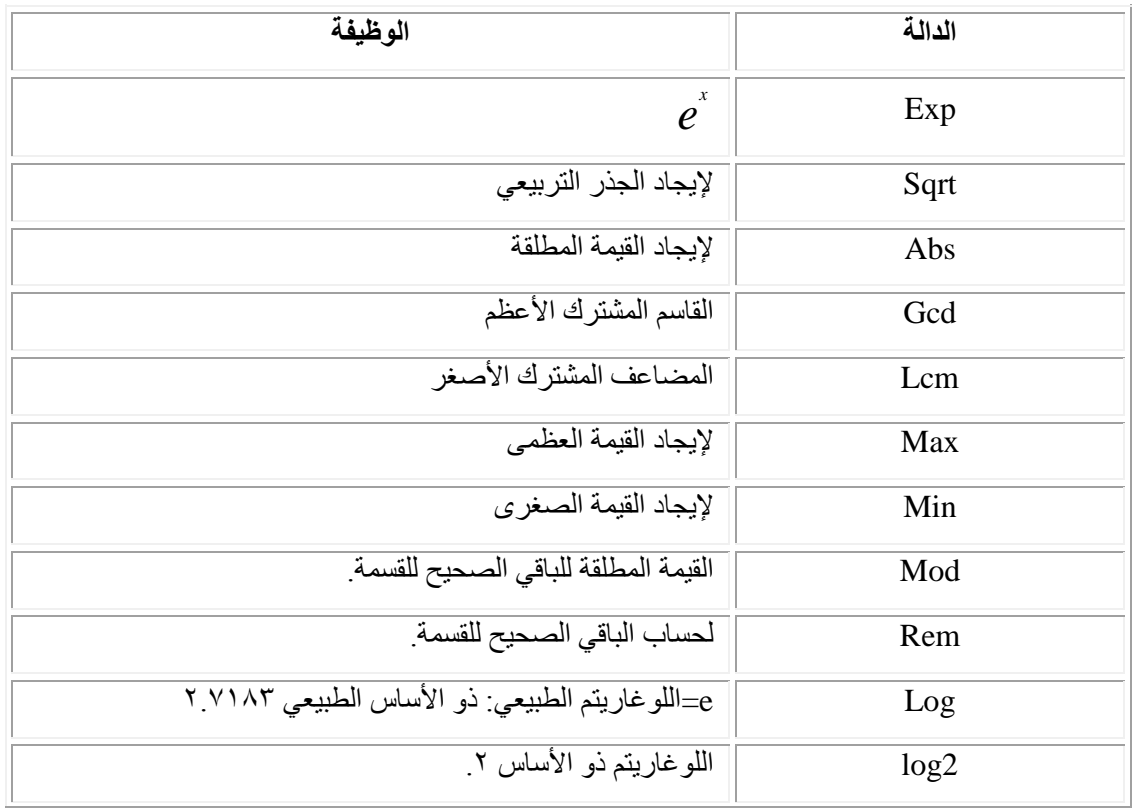

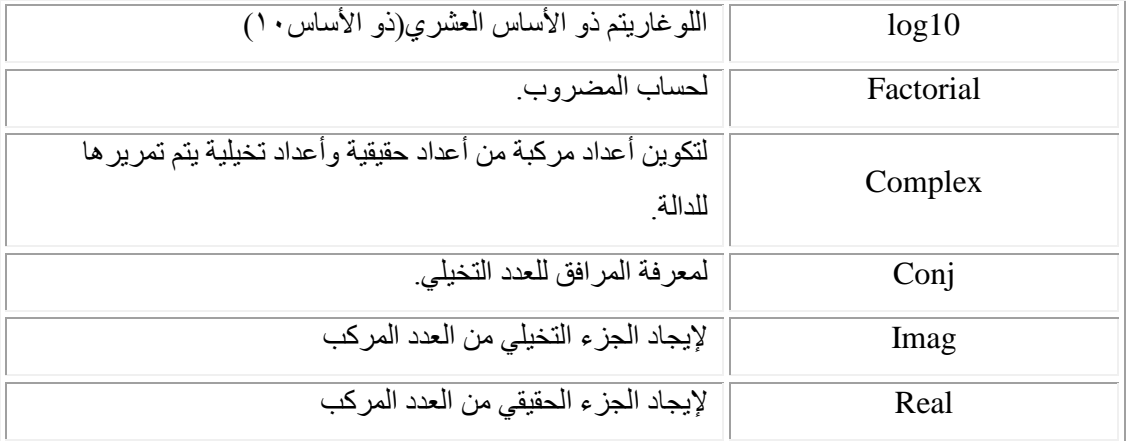

الجدول (٢-١)

## **الرسم على** MATLAB**:**

الرسم إما ثنائي و ثلاثي الأبعاد :

يمتلك برنامج Matlab قدرة كبيرة وإمكانيات عالية في عرض المتجهات والمصفوفات والدوال كرسومات بيانية، كما يمكنه من رسم الأشكال ثلاثية الأبعاد بالإضافّة إلى تحريك تلك الأشكال الرسومية، وهذا بالإضافة إلى إمكانية إدراج أية تعليقات نصية على الرسومات وطباعتها، وبذلك تكون إمكانيات رسم المنحنيات الرياضية والمصفوّفات في Matlab من أهم الإمكانيات المميزة فيه. ويقدم لنا برنامج Matlab وسائل تساعدنا على الرسم مثل تغير لون الخط، وتسمية المحاور، وتسمية الرسمة، وتسمية المتغيرات، وتقسيمها ومنها:

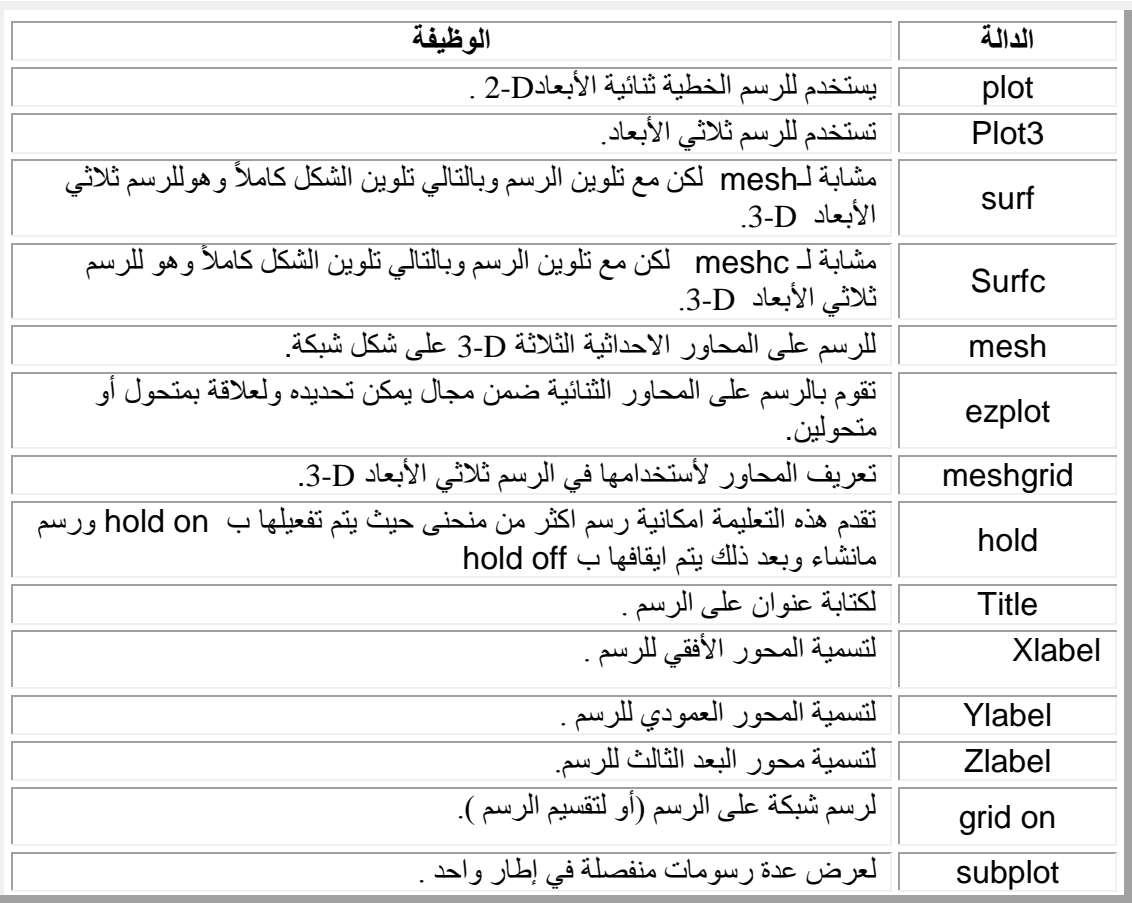

| لكتابة أي تعليق على الرسم .              | Text    |
|------------------------------------------|---------|
| مفتاح الرسم (أسماء المتغيرات)            | Legend  |
| لتحديد من أي إتجاه يرسم الشكل ِ          | view    |
| لتحديد أطوال المحاور                     | axis    |
| لعمل تخطيط للرسم في بعدين او ثلاثة أبعاد | contour |

الجدول (٠٥)

لرسم أكثر من دالة نستخدم الألوان التالية :

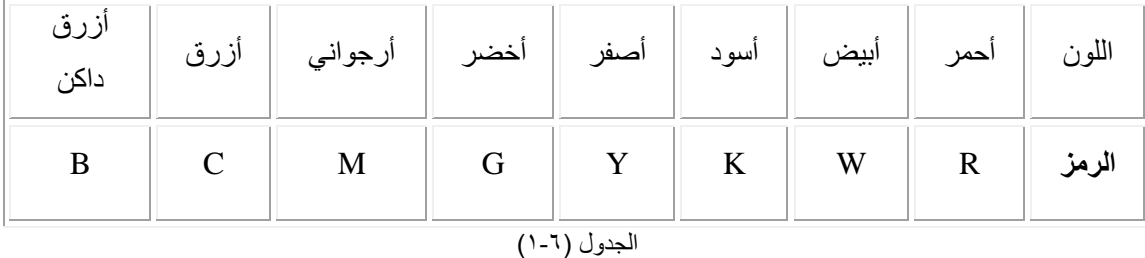

أو يمكن التميز بين الدوال بنوع خطوط الرسم كما يلي:

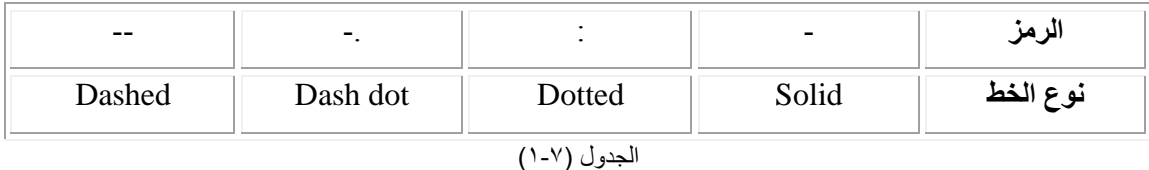

أنواع الأخطاء:

:)Absolute Error(المطلق الخطأ تعريف: الخطأ المطلق هو القيمة المطلقة للفرق ما بين الرقم وتقريبة، ويرمز له بالرمز A.E وبالرموز:

\* *A E p p* . | |.......................(1)

 $p\equiv\qquad \quad$ العدد

تقريب العدد 
$$
p^*
$$
  $=$  |  
\n• |  
\n• |  
\n• |  
\n• |  
\n• |  
\n• |  
\n• |  
\n• |  
\n• |  
\n• |  
\n• |  
\n• |  
\n• |  
\n• |  
\n• |  
\n• |  
\n• |  
\n• |  
\n• |  
\n• |  
\n• |  
\n• |  
\n• |  
\n• |  
\n• |  
\n• |  
\n• |  
\n• |  
\n• |  
\n• |  
\n• |  
\n• |  
\n• |  
\n• |  
\n• |  
\n• |  
\n• |  
\n• |  
\n• |  
\n• |  
\n• |  
\n• |  
\n• |  
\n• |  
\n• |  
\n• |  
\n• |  
\n• |  
\n• |  
\n• |  
\n• |  
\n• |  
\n• |  
\n• |  
\n• |  
\n• |  
\n• |  
\n• |  
\n• |  
\n• |  
\n• |  
\n• |  
\n• |  
\n• |  
\n• |  
\n• |  
\n• |  
\n• |  
\n• |  
\n• |  
\n• |  
\n• |  
\n• |  
\n• |  
\n• |  
\n• |  
\n• |  
\n• |  
\n• |  
\n• |  
\n• |  
\n• |  
\n• |  
\n• |  
\n• |  
\n• |  
\n• |  
\n• |  
\n• |  
\n• |  
\n• |  
\n• |  
\n• |  
\n• |  
\n• |  
\n• |  
\n• |  
\n• |  
\n• |  
\n• |  
\n• |  
\n• |  
\n• |  
\n• |  
\n• |  
\n• |  
\n• |  
\n• |  
\n• |  
\n• |  
\n• |  
\n• |  
\n• |  
\n• |  
\n• |  
\n• |  
\n• |  
\n• |  
\n• |  
\n• |  
\n• |  
\n• |  
\n

**مثال)1( :** ارسمً الدالتٌن التالٌة بنفس الرسم 2 2 1 2 ؟ *y x x y x x x* cos , sin , 2:0.1: 2 **الحل:**

 $>> x = -2:0.1:2;$  $\gg$  y1=x.^2.\*cos(x);y2=x.^2.\*sin(x);  $\gg$  plot(x,y1); >> hold on  $\gg$  plot(x,y2); >> hold off >> xlabel('x-axis')

>> ylabel('y-axis') >> grid on

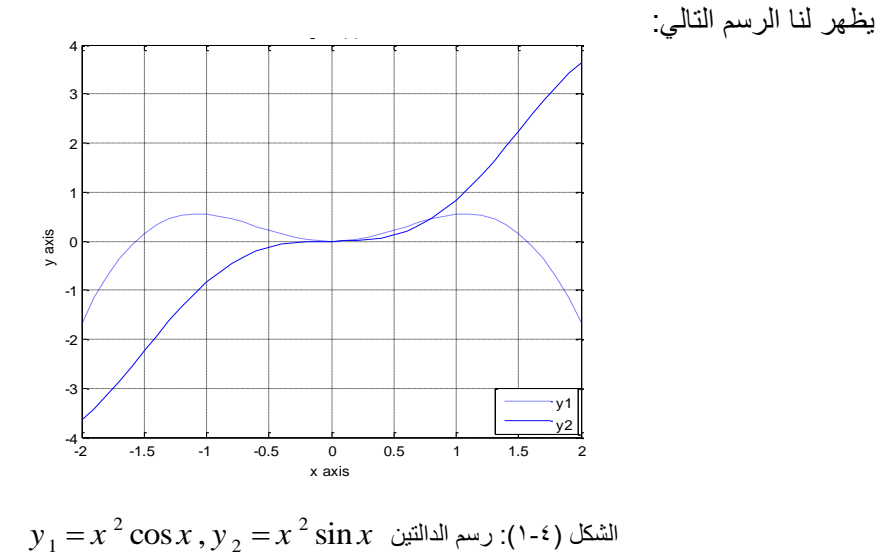

### **مثال)2( :** ارسمي الدالة 2^x=-4:0.1:4 , y=x ؟

**الحل:**

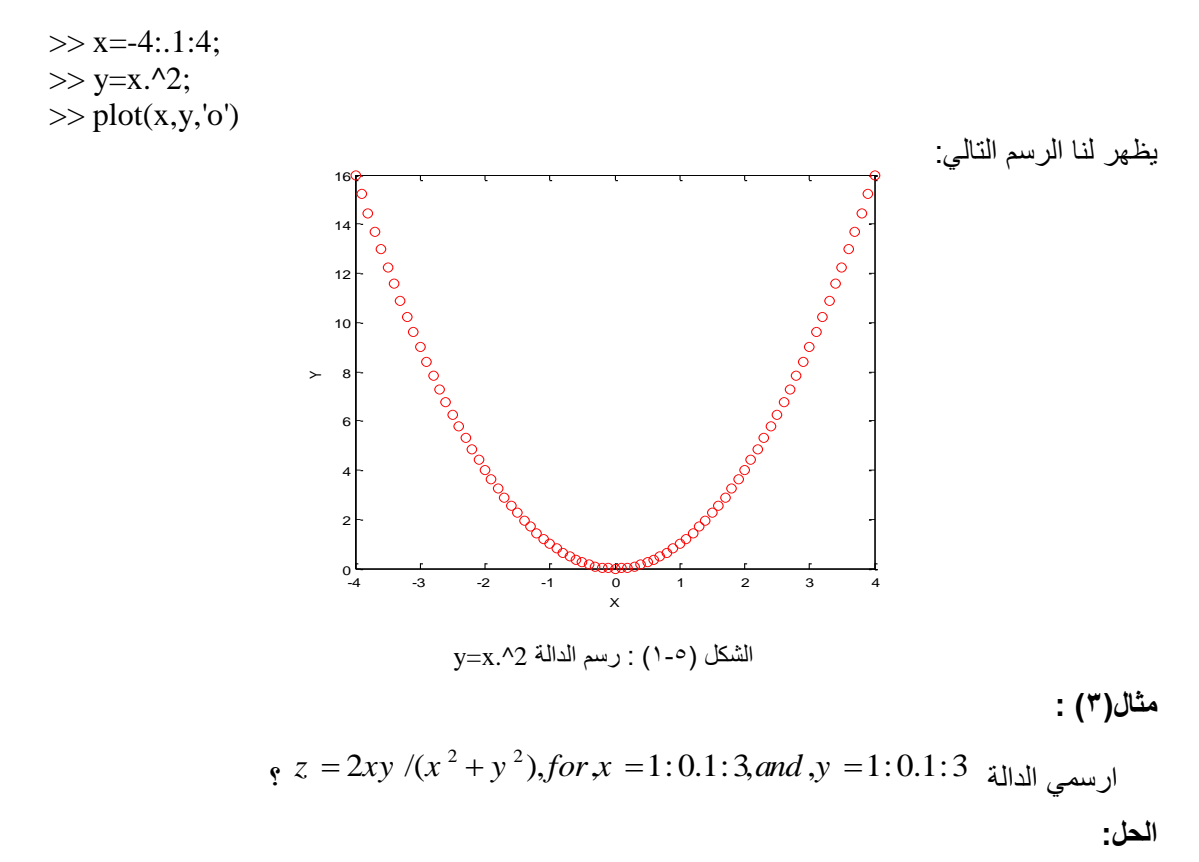

>> [x,y]=meshgrid(1:0.1:3,1:0.1:3); >>  $z=2*x*y/(x^2+y^2);$  $\gg$  surf(x,y,z);  $\gg$  xlabel('x') >> ylabel('y')

يظهر لنا الرسم التالي:

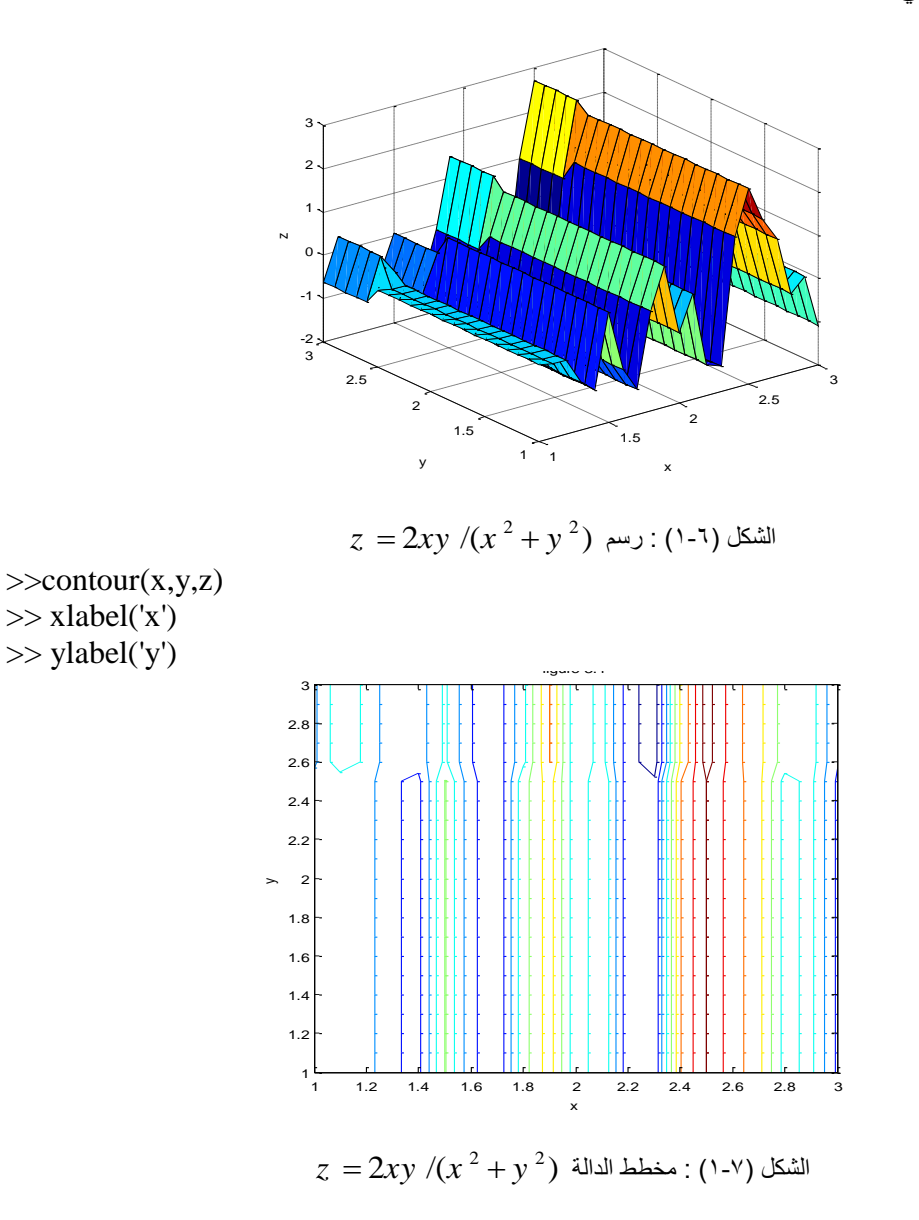

#### مثال**( ٤ )**:

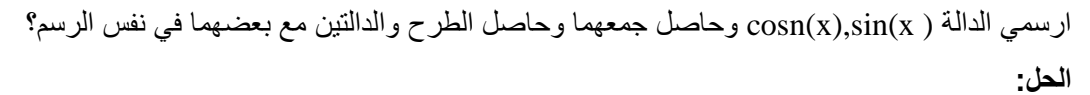

x=-10:.01:10;  $y1 = sin(x);$  $subplot(3,2,1)$ plot(x,y1);xlabel('x');ylabel('y');title('sin(x)')  $subplot(3,2,2)$  $y2 = cos(x);$ plot(x,y2,'r');xlabel('x');ylabel('y');title('cos(x)')

 $subplot(3,2,3)$  $plot(x,y1+y2,k');xlabel('x');ylabel('y');title('sin(x)+cos(x))'$ y4=y2-y1;  $subplot(3,2,4)$  $plot(x,y1,x,y4);xlabel('x');ylabel('y');title('cos(x)-sin(x))$  $y5 = sin(x);$  $y6 = cos(x);$ 

 $subplot(3,2,5)$ 

 $plot(x,y5,'r',x,y6,'k');xlabel('x'); ylabel('y');title('sin(x) and cos(x))$ 

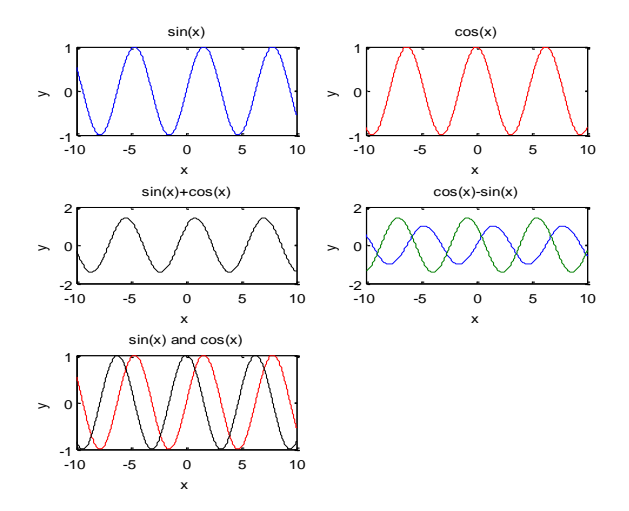

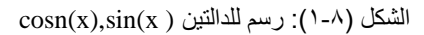

مثال (°): ارسمً الدالة 2 2 ٚ *R x y* sin( ) *R Z R*  $Z =$ **الحل:**

 $>> [X,Y] =$  meshgrid(-8:.5:8);  $>> R = sqrt(X.^2 + Y.^2);$  $>> Z = \sin(R) . / R;$  $\gg$  surf(X,Y,Z)

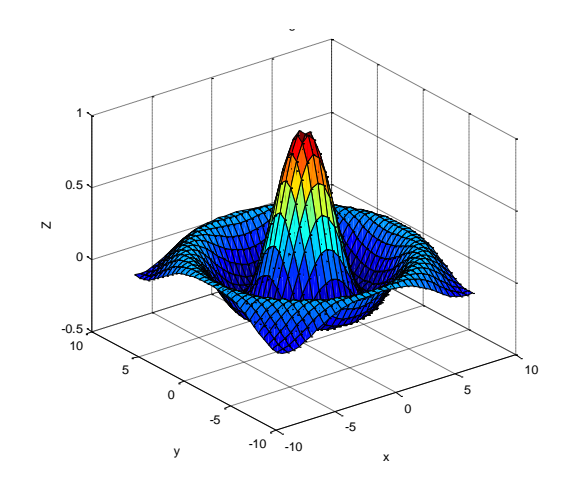

م,م يونس كاظم حميد